# 一、系统参数设置:

长按"OUT"键,时间达到 5 秒,进入系统参数设置状态,系统参数包括:

- 1. 设备地址。
- 2. 输出默认状态。
- 3. 屏幕亮度。
- 4. 蜂鸣器静音。
- 5. 通信波特率。
- 6. 通信大小端设定。

在此状态,旋转电压编码开关,可以改变参数;点击电压编码开关,切换至下一项,如 果已经切换到"通信大小端设定"再次点击电压编码开关,保存参数并退出设置状态。 如果在设置参数过程中按压其它的按键,则退出设置状态,且不会保存数据。

具体的设置项目及参数含义如下表所示:

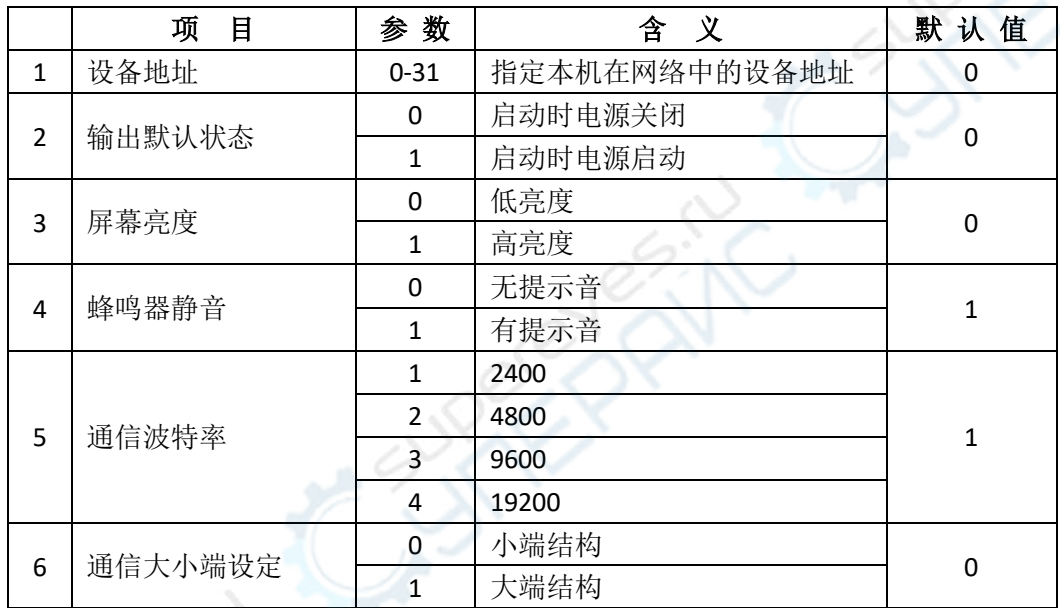

#### 通讯协议

KPS 系列程控稳压电源可以通过 RS232 串口(或 RS485)与上位机或 PLC 等主控设备进 行数据通信,这些设备通过串行接口控制电源的开关、电压、电流的大小等操作,也可以接 收电源发出的信息,如:设置电压和设置电流的大小、实际电压、实际电流大小等信息。主 控设备通过与电源的数据交互,以实现更复杂的自动化测控操作。理论上,在一条 485 链路 上最多可以连接 31 台电源(设备地址 0 一般保留给网络中的主机使用)。

APS/WPS 系列程控稳压电源可以通过 USB 数据线, 即可与电脑进行通讯。

在本公司网站上可以下载 PC 端软件 "Wanptek Power Supply PC Console.exe", 他是一个 绿色软件,使用前不需要安装,直接运行即可,界面如下:

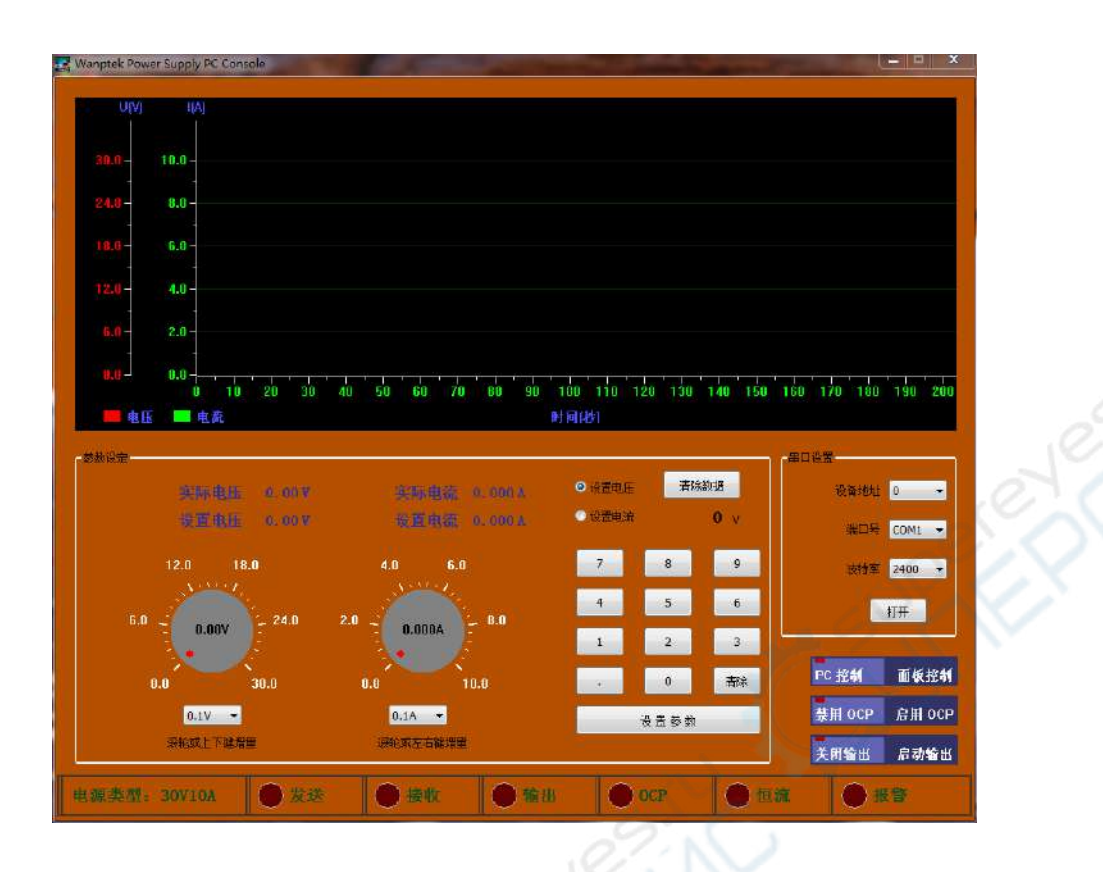

通过该软件,可以察看设置电压、设置电流、实际电压、实际电流等参数,也可以控件 电源的开关及 OCP 功能等。这只是一个简单的控制软件,用户可以根据实际控制需求,编 写适合自己产品用的控制软件,或者通过 PLC 等设备控制该电源的工作。

为方便用户实现自己控制需求,我们将适用于该电源的数据通讯协议公布出来。

本电源使用改进的 MODBUS-RTU 协议, 只支持读寄存器 (03) 和写寄存器 (10) 两条 指令,为简化操作,电源在收到上位机发出的写寄存器指令后,将执行相应的操作,但不会 向上位机发出响应,同样,在收到本机不支持的指令时,也不会发出收到"错误指令"的响 应。

下面将解释本电源支持的读指令和写指令,具体的指令解释如下:

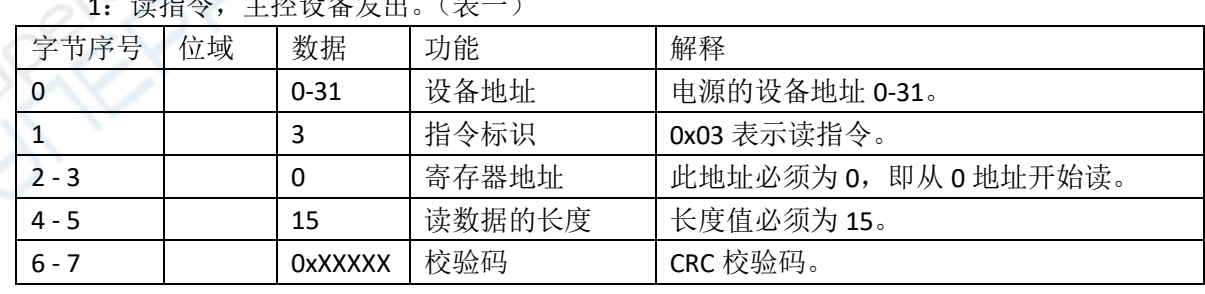

## 一:读数据

## 1:读指令,主控设备发出。(表一)

2:读指令响应,电源发出。(表二)

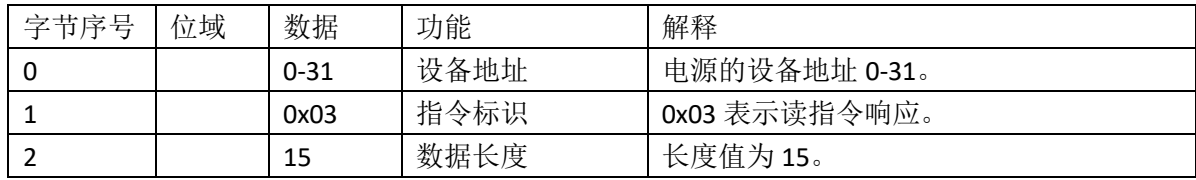

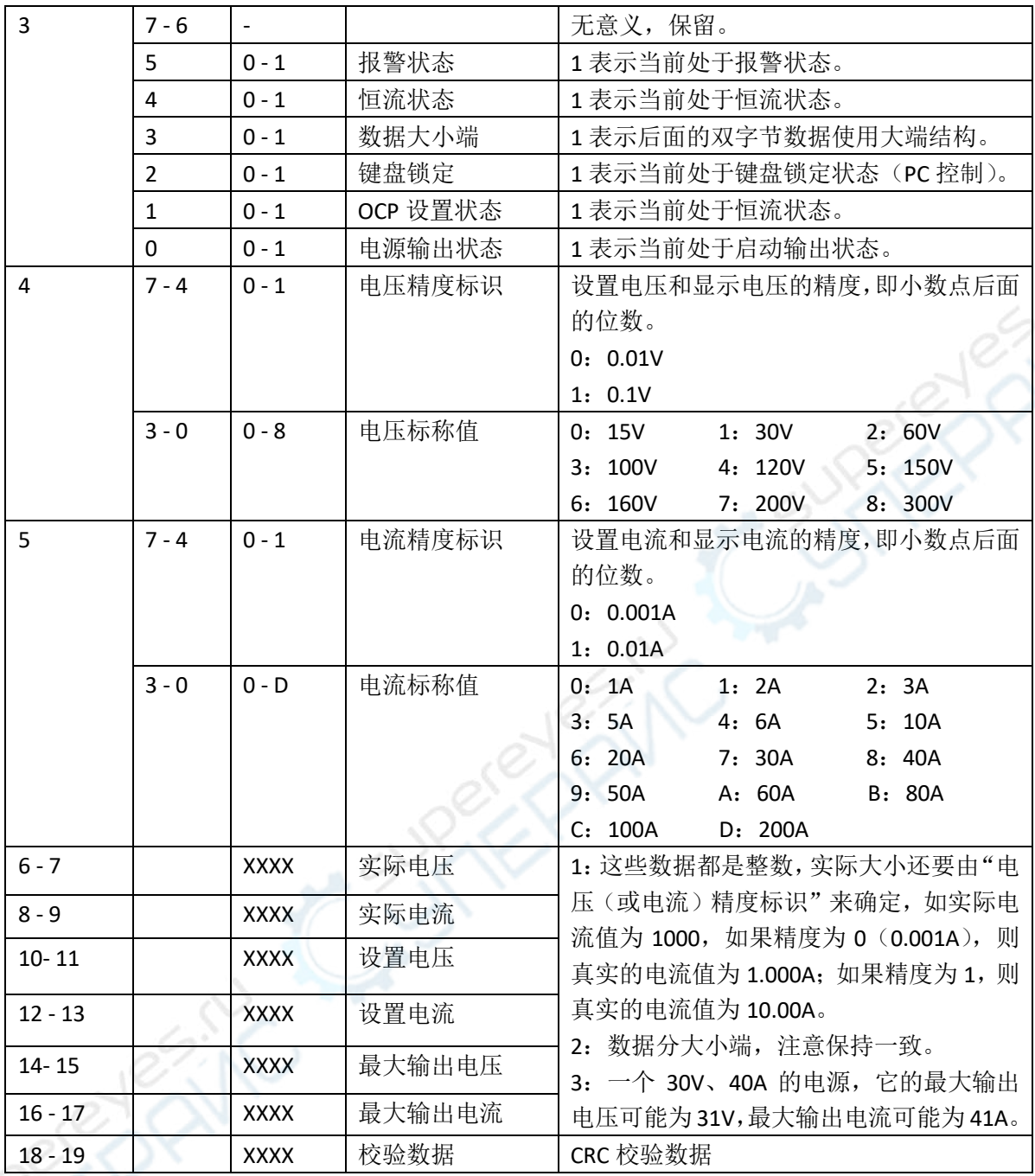

# 二:写数据

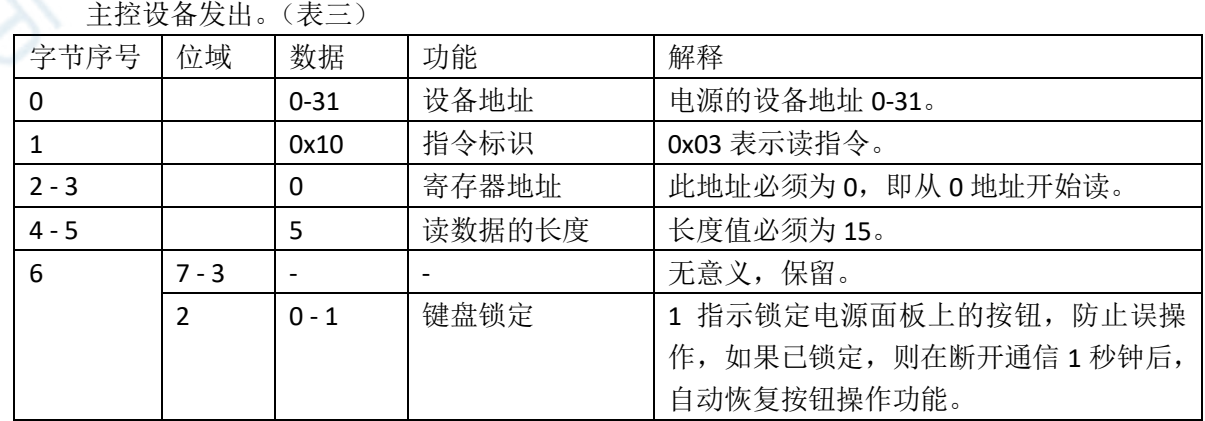

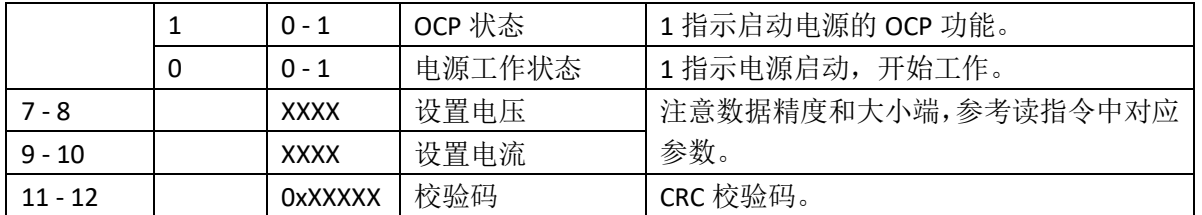

## 三:指令示例

1:读指令,主机发出

01 03 00 00 00 0F 05 CE

01:电源的设备地址。注意:要和电源的系统设置第 **1** 项中保持一致。

03:读指令标识。

00 00:读取地址从 0x0000 开始,指定为其它值无效,电源将不会有响应。 00 0F:读取 15 个字节的数据,指定为其它值无效,电源将不会有响应。 05 CE:CRC 校验码,如果电源 ID 不为 1,则校验码也将不同。

2:读指令,电源发出(电源响应)

01 03 0F 00 00 1A 00 00 00 00 DC 05 70 17 40 06 D4 17 7E 73

01:电源的设备地址。

03:读指令响应标识。

0F:读取 15 个字节的数据,指定为其它值无效,电源将不会有响应。

05 CE:CRC 校验码,如果电源 ID 不为 1,则校验码也将不同。

00:各种标志位,具体含义参照表二中所示。本数据含义如下:

- 1:不在报警状态。
- 2:不在恒流状态。
- 3:数据为小端结构。
- 4:键盘未锁定。
- 5:OCP 功能未启用。
- 6:电源处于关闭状态。

00:电压数据中,小数点后有 2 位有效数据(高四位为 0),电源电压标称值为 15V。 1A: 电流数据中, 小数点后有 2 位有效数据(高四位为 1), 电源电流标称值为 60A。

## 提示:根据以上两个数据,该电源为 **15V**、**60A** 产品。

00 00:实际电压为 0V。

00 00:实际电流为 0V。

DC 05: 设置电压值, 由于为小端结构, 所以实际数据应该为 0x05DC, 即 1500, 因为精 度为两个小数位,因此,最终设置电压为 15.00V。

- 70 17:设置电流值,实际数据为 0x1770,即 6000,最终的设置电流为 60.00A。
- 40 06:本电源最大电压输出值,16.00V。
- D4 17: 本电源最大电流输出值, 61.00V。

7E 73: CRC 校验码, 如果其它参数有任意变化, 则校验码也将不同。

3:写指令,主机发出(小端结构)

01 10 00 00 00 05 05 E8 03 90 01 A7 B8

- 01:电源的设备地址。
- 10:读指令响应标识。

00 00:写入地址从 0x0000 开始,指定为其它值无效,电源将不会有响应。 00 05:写入 5 个字节的数据,指定为其它值无效,电源将不会有响应。 05:标志位,具体含义参照读响应表格中所示。本数据含义如下: 00:各种标志位,具体含义参照表三中所示。本数据含义如下:

1:电源面板上的键盘锁定,只能通过主控设备操作。

2: OCP 功能不启用。

3:指定电源启动输出。

E8 03: 设置电压值,由于为小端结构,所以实际数据应该为 0x03E8, 即 1000, 因为精 度为两个小数位,因此,最终设置电压为 10.00V。

90 01: 设置电流值, 实际数据为 0x0190, 即 400, 最终的设置电流为 4.00A。

A7 B8: CRC 校验码, 如果其它参数有任意变化, 则校验码也将不同。

### 四:正常通讯所需要的设置

如果想要和本电源正常通讯,需要对串口及协议中的数据进行正确的参数设置,这些参 数包括:

1:电源设备地址

通过系统参数设置第 1 项,可以为电源指定 1 个设备地址,在主机发出的读写命令中包 含有电源的设备地址(从机地址),在网络中,只有设备地址值相符的电源才会响应该指令, 否则,通讯不会成功。

2:串口选择

主要指电脑(PC)端, 通常电脑上有一个或多个串行端口(多用于 USB 转串口设备模 拟串口), PC 端软件只有选择了正确的串行端口才有可能通讯成功, 否则, 通讯不会成功。

3:波特率

通过系统参数设置第 5 项,可以指定电源的通讯速率,可选的速率有四种,分别为 2400、 4800、9600 和 19200, 电脑(或 PLC) 也要使用相同的波特率, 才可能通讯成功, 否则, 通 讯不会成功。

4:数据大小端

通讯中多字节数据的大小端可以指定,通讯双方使用的数据(设置数据和实际数据)必 须按照一致的大小端结构进行通讯,否则,通讯可以成功,但双方的显示数据和设置数据可 能会不一致。